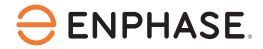

# Installer les **IQ8 Commercial Series** Microinverters

Pour installer les IQ8 Commercial Series Microinverter, lisez et suivez tous les avertissements et toutes les instructions de ce guide et du *IQ8 Commercial Microinverter*  Système PV Guide de conception, à l'adresse [https://enphase.com/fr-fr/installers/resources/documentation.](https://enphase.com/fr-fr/installers/resources/documentation) Chaque IQ8 Commercial Series Microinverter se connecte à un seul module photovoltaïque de votre réseau et constitue une solution commerciale de petite taille pour les installations triphasées de 208 V reliées au réseau. Les avertissements de sécurité sont énumérés à la dernière page de ce guide.

Les IQ8 Commercial Series Microinverters ne nécessitent pas de conducteurs d'électrode de mise à la terre (CEMT), ni de conducteurs de mise à la terre d'équipement (CMTE). Les IQ8 Commercial Series Microinverters ont une double isolation de classe II, qui comprend une protection contre les fuites à la terre (PFT). Pour prendre en charge la PFT, utilisez uniquement des modules photovoltaïques équipés de câbles CC étiquetés « Fil PV » ou « Câble PV ».

**IMPORTANT:** Les IQ8 Commercial Series Microinverters comprennent des connecteurs CA et CC intégrés dans la cloison du micro-onduleur. Le port CA du IQ8 Commercial Series Microinverters se connecte à un QD Cable. Les connecteurs de la cloison du IQ8 Commercial Series Microinverters et les connecteurs CC mâle-femelle du câble-adaptateur du système ne doivent être utilisés qu'avec des connecteurs mâle-femelle de type et de marque identiques. Le IQ8 Commercial Series Microinverters est équipé d'une cloison EN4 d'Enphase qui permet une connexion directe aux modules photovoltaïques dotés de connecteurs TE PV4S SOLARLOK. Le câble-adaptateur EN4 à MC4 permet la connexion aux modules photovoltaïques dotés de connecteurs Stäubli MC4. La cloison EN4 a été homologuée par UL pour l'intercompatibilité avec les connecteurs TE PV4S SOLARLOK. Le connecteur du câble-adaptateur MC4 a été homologué par UL pour l'intercompatibilité avec les connecteurs Stäubli MC4, dont les modèles de coupleur de câble sont : PV-KST4/… -UR, PV-KBT4/… -UR, PV-KBT4-EVO2/… -UR et PV-KST4-EVO2/… -UR.

REMARQUE: 1) Après vous être connecté à votre compte d'Enphase Installer Platform, numérisez les numéros de série des micro-onduleurs (code-barres 1D) et connectez-vous à la IQ Gateway Commercial pour suivre la progression de l'installation du système.

2) L'installateur doit vérifier la date de fabrication des produits pour s'assurer que la date d'installation se situe dans l'année qui suit la date de fabrication des produits. Si vous devez valider le code de date, communiquez avec votre distributeur local.

### **PRÉPARATION**

Connectez-vous à votre compte dans l'application pour Enphase Installer App. Assurez-vous d'utiliser la dernière version de l'application pour les Enphase Installer App (3.27.1 ou toute version ultérieure). L'application vous permet de numériser les numéros de série des micro-onduleurs et vous connecter à la IQ Gateway Commercial pour faire le suivi de l'installation du système. Pour la télécharger, accédez à la page <https://enphase.com/fr-fr/installers/apps> ou numérisez le code QR à droite.

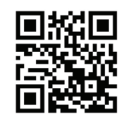

B) Consultez le tableau suivant et vérifiez la compatibilité électrique du module photovoltaïque à l'adresse suivante

<https://enphase.com/fr-fr/installers/microinverters/calculator>.

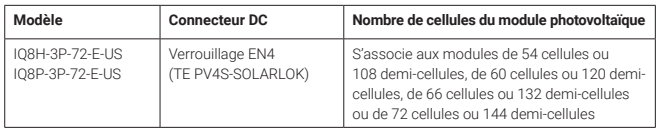

- C) En plus des micro-onduleurs Enphase, des modules photovoltaïques et du bâti, vous aurez besoin des articles Enphase suivants:
	- IQ Gateway Commercial 2 (modèle ENV2-IQC2-AM3-3P) : nécessaire pour effectuer le suivi de la production solaire.
	- Modem LTE-M 4G Enphase Mobile Connect (modèle CELLMODEM-M1-06- SP-05 ou CELLMODEM-M1-06-AT-05). Pour en savoir plus sur les forfaits de données, communiquez avec Enphase.
	- Si vos modules photovoltaïques sont équipés de connecteurs TE PV4S SOLARLOK, vous pouvez les brancher directement sur le IQ8 Commercial Series Microinverter doté d'une cloison EN4. Un adaptateur de cloison Enphase (ECA-EN4-S22-12 [TE PV4S SOLARLOK] de 150 mm [5,9 po] à paire de câbles adaptateurs Stäubli MC4) est fourni par défaut avec les appareils de IQ8 Commercial Series pour les modules photovoltaïques avec connecteurs Stäubli MC4.

Voici les options d'adaptateur CC Enphase qui sont proposées:

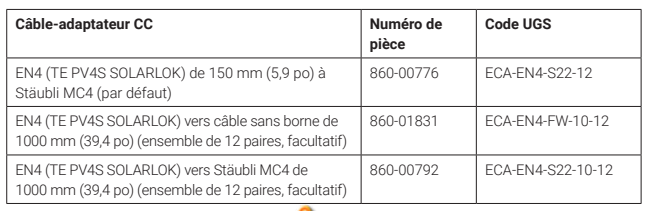

de la tension dans une dérivation remplie. **AVERTISSEMENT : N'inversez pas les connexions de l'adaptateur. Si vous utilisez un câble-adaptateur, veillez à utiliser des connecteurs EN4 (TE PV4S SOLARLOK) pour le raccordement au micro-onduleur. Reportez-vous aux étiquettes sur les câbles-adaptateur pour déterminer le type de connexion EN4 du micro-onduleur.** 

- Attaches autobloquantes ou pinces pour QD Cable (ET-CLIP-100)
- QD Sealing Caps (QD-SEAL-10), pour tous les connecteurs inutilisés du QD Cable
- QD Terminator (QD-TERM-10) : en général, un terminateur (circuit de dérivation d'alimentation d'extrémité) ou deux terminateurs (circuit de dérivation d'alimentation centrale) sont nécessaires par circuit de dérivation
- Field Wireable QD Connectors: QD-CONN-10M mâle et QD-CONN-10F femelle
- QD Disconnect Tool (QD-DISC-10)

1

• QD Center Tap Adapter Cable QD-LINKFW-10 (pour tous les codes UGS de QD Cable)

• QD Cable (comme indiqué dans le tableau suivant) :

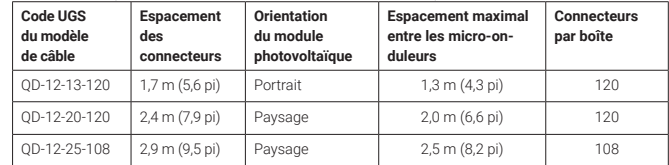

D) QD Field Wireable Connectors sont préinstallés aux extrémités des QD Cables, permettant d'augmenter la longueur du câble au-delà de la limite de connecteur mentionnée dans le tableau ci-dessus. Les connecteurs enfichables sont protégés par des capuchons d'étanchéité. Les capuchons d'étanchéité ne doivent être retirés que lorsque vous augmentez la longueur du câble en utilisant les connecteurs enfichables à l'extrémité du câble.

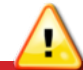

**AVERTISSEMENT : Ne retirez pas les capuchons d'étanchéité des connecteurs enfichables à l'extrémité du câble à moins qu'ils ne soient utilisés pour augmenter la longueur du câble.**

Vérifiez que vous avez ces autres éléments:

- Boîte de jonction CA
- Outils : tournevis, coupe-fil, voltmètre, clé dynamométrique, douilles, tournevis avec largeur de lame de 3,2 mm (1/8 po) à 4 mm (1/6 po) et clés pour le matériel de montage
- Protégez votre système grâce à des dispositifs de suppression de la foudre et des surtensions. Il est également important de souscrire une assurance qui protège contre la foudre et les surtensions électriques.
- G) Planifiez vos circuits de dérivation CA afin de respecter les limites suivantes pour le nombre maximum de micro-onduleurs par dérivation triphasée, chaque branche étant protégée par un dispositif de protection contre les surintensités tripolaire de 20 A.

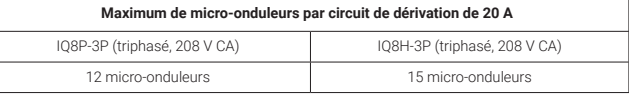

<https://enphase.com/fr-fr/installers/resources/documentation>. H) Sélectionnez le calibre du fil CA de manière à tenir compte de l'augmentation de la tension. Sélectionnez le calibre de fil en fonction de la distance entre le début du QD Cable et le disjoncteur du centre de charge. Concevez votre système en fonction d'une élévation de tension totale inférieure à 2% pour ces sections. Pour en savoir plus à ce sujet, reportez-vous à la *fiche technique sur l'élévation de tension dans les appareils de IQ8 Commercial Series*, accessible à l'adresse

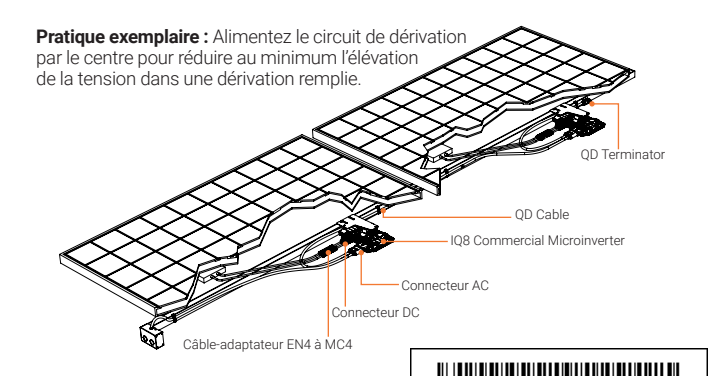

THE INFORMATION CONTAINED IN **PROPRIETARY AND CONFIDENTIAL** A A

140-002

**QIG Assy 2 ArenaRev**

enphase.com

### **INSTALLATION**

### **1** Positionner le QD Cable

- A) Planifiez chaque segment de câble pour permettre aux connecteurs du QD Cable de s'aligner avec chaque IQ8 Commercial Microinverter connecté au module photovoltaïque. Prévoyez une longueur supplémentaire pour garder suffisamment de lâche tout le long de l'installation et de manière à pouvoir contourner toute obstruction.
- B) Marquez la position approximative du micro-onduleur sur chaque module photovoltaïque ou sur le bâti.
- C) Disposez le câblage le long du bâti installé pour le circuit de dérivation CA.
- D) Coupez chaque segment de câble en fonction des besoins prévus.

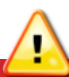

**AVERTISSEMENT :** Lors de la transition entre les rangées, fixez le câble au rail ou au module photovoltaïque de manière à éviter d'endommager le câble ou le connecteur. Ne comptez pas sur le connecteur pour résister à la tension.

### **Gérer le câblage 2**

- A) Vous devez installer des supports (pince ou autre système comparable) pour le QD Cable et le QD Cable brut, à des intervalles de 1,8 m (6 pi) ou moins.
- B) Les exigences d'installation pour les câbles résistants à l'eau permettent d'installer le QD Cable et le QD Cable brut dans des conduits, des chemins de câbles et d'autres canalisations.
- C) Formez des boucles avec tout surplus de câblage afin qu'il ne touche pas le toit. Ne formez pas de boucles d'un diamètre inférieur à 12 cm (4,7 po).

### **Monter les micro-onduleurs 3**

A) Montez le micro-onduleur horizontalement (côté support vers le haut) ou verticalement. Placez-le toujours sous le module photovoltaïque, à l'abri de l'exposition directe à la pluie, au soleil et à d'autres phénomènes météorologiques nuisibles. Laissez un minimum de 1,9 cm (3/4 po) entre le toit et le micro-onduleur. Prévoyez également 1,3 cm (1/2 po) entre l'arrière du module photovoltaïque et le haut du micro-onduleur.

**AVERTISSEMENT :** Placez le micro-onduleur sous le module photovoltaïque, à l'abri de l'exposition directe à la pluie, aux rayons UV et à d'autres phénomènes météorologiques nuisibles. Ne montez pas le micro-onduleur à l'envers.

#### Montage horizontal

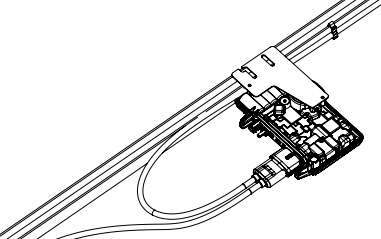

B) Pour le montage vertical des modules photovoltaïques bifaces, maintenez un espace de 30 cm (12 po) par rapport aux bords du module photovoltaïque afin de protéger le micro-onduleur de l'exposition directe à la pluie, aux rayons UV et à d'autres phénomènes météorologiques dangereux.

#### Montage vertical

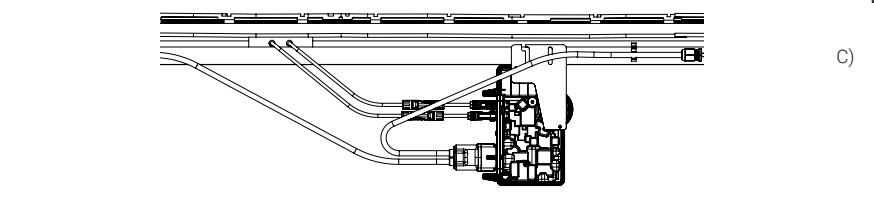

- C) Serrez les attaches de montage (1/4 po ou 5/16 po) comme suit. Ne serrez pas trop. • Matériel de montage de 6 mm (1/4 po) : 5 N m (45 à 50 pouces-livres)
	- Matériel de montage de 8 mm (5/16 po) : 9 N m (80 à 85 pouces-livres)
	- Lorsque vous utilisez le matériel de montage UL 2703, utilisez la valeur de couple recommandée par le fabricant.
- D) Assurez-vous que les micro-onduleurs sont montés le côté support vers le haut, face au module solaire photovoltaïque.
- E) Le support de montage sur cadre Enphase permet de fixer le micro-onduleur facilement et rapidement au cadre du module photovoltaïque. Utilisez le support de montage sur cadre dans les installations solaires sans rail ou ballastées. Le support de montage sur cadre Enphase existe en deux tailles, 35 mm (EFM-35MM) et 40 mm (EFM-40MM), en fonction de l'épaisseur (profondeur) du cadre du module photovoltaïque.
	- Placez la pince du support sur le bord du cadre du module, comme indiqué dans l'image suivante :

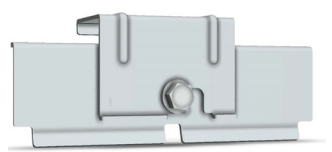

- Vissez le boulon à tête dans la douille filetée du support, puis faites glisser la fente du micro-onduleur sur le boulon.
- Faites glisser le micro-onduleur sur la pince du support. Le boulon maintient maintenant le support du cadre à la pince du support. La bride de montage du micro-onduleur doit se trouver à l'extérieur du cadre du module, comme le montrent les images suivantes :

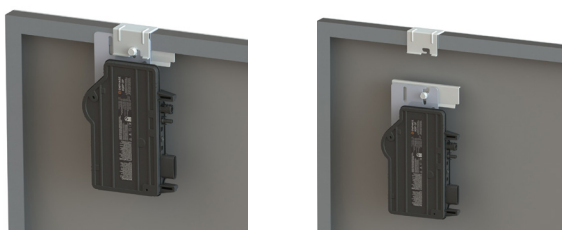

- À l'aide d'une clé à douille de 13 mm ou 1/2 po, serrez la vis d'assemblage jusqu'à atteindre un couple de 18 N m (13 pi).
- Si vous utilisez le support de montage MLPE d'un fabricant de bâtis, suivez la valeur de couple recommandée par le fabricant et les directives d'installation pour le montage des micro-onduleurs.

#### **4 Connecter les micro-onduleurs**

- A) Branchez le micro-onduleur sur le connecteur du QD Cable. Vous entendrez un clic lorsque les connecteurs s'engagent.
- B) Assurez-vous que le connecteur QD Cable est bien en place et verrouillé sur le connecteur CA du micro-onduleur. Vous pouvez vérifier la connexion à l'aide des indicateurs vert et rouge sur le connecteur du QD Cable, comme indiqué dans les images suivantes

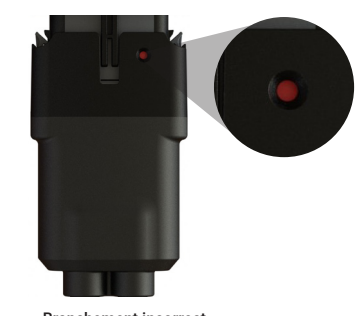

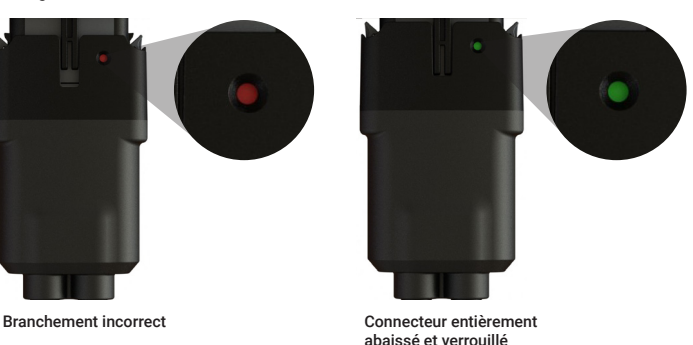

C) Couvrez tous les connecteurs inutilisés du câble CA avec des QD Sealing Caps (QD-SEAL-10). Vous entendrez un clic lorsque les capuchons s'engagent.

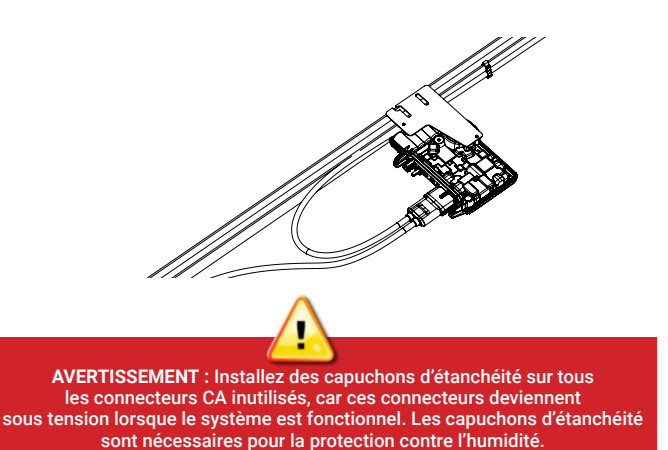

Pour retirer un capuchon d'étanchéité ou un connecteur CA, vous devez utiliser un outil de déconnexion Enphase.

### **Fournir une connexion AC au circuit de dérivation 5**

#### Alimenter le circuit de dérivation par le centre

Enphase recommande que le pourcentage total d'augmentation de la tension dans le câblage CA soit de 2% au maximum, avec (inclusivement) moins de 1% d'augmentation de la tension dans le QD Cable.

Bien que le QD Cable soit optimisé pour un une augmentation minimale de la tension, il est toujours important de calculer l'augmentation totale sur l'ensemble du système pour le micro-onduleur le plus éloigné dans les circuits de dérivation, à partir du point de couplage commun.

L'augmentation de la tension étant exponentielle, la réduction du nombre de micro-onduleurs dans le circuit de dérivation réduit considérablement la tension mesurée au micro-onduleur le plus éloigné dans la dérivation. Une façon de minimiser cette augmentation de tension est d'alimenter le circuit de dérivation par le centre, c'est-à-dire de diviser le circuit en deux sous-circuits, protégés par un même dispositif de protection contre les surintensités. Par conséquent, pour toutes les installations avec les IQ8 Commercial Microinverters, l'alimentation centrale de l'alimentation CA triphasée est recommandée.

Suivez ces étapes d'installation pour effectuer l'alimentation centrale des circuits de dérivation du micro-onduleur.

Les trois UGS de QD Cable comprennent des connecteurs à raccordement central après chaque six QD Cable connecteurs mâles AC dans la bobine de QD Cable. Les connecteurs à raccordement central sont scellés par des capuchons d'étanchéité, et ces derniers ne doivent être retirés que lorsque le connecteur est utilisé pour alimenter le circuit en courant alternatif.

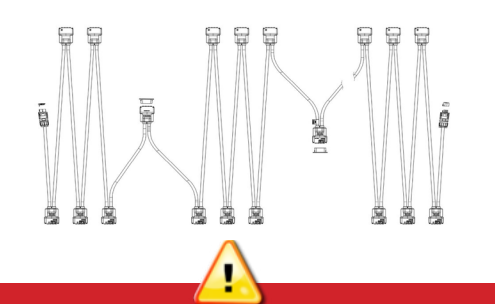

**AVERTISSEMENT :** Le connecteur mâle AC à raccordement central est marqué « Connexion centrale; pas pour le raccordement aux micro-onduleurs ». N'utilisez pas utiliser les connecteurs centraux pour la connexion au micro-onduleur.

- B) Lors de l'installation du système de IQ8 Commercial Microinverter avec QD Cable, il se peut que vous ayez plusieurs connecteurs à raccordement central dans le circuit de dérivation. Sélectionnez le connecteur à raccordement central de telle sorte qu'un maximum de neuf IQ8 Commercial Microinverters soient installés de part et d'autre du connecteur à raccordement central afin de limiter l'augmentation de tension à 1% dans le QD Cable. Ne dépassez pas le dimensionnement du circuit de dérivation mentionné à la page 1 de ce guide.
- Utilisez un Enphase Center tap adapter cable (QD-LINKFW-10) pour connecter le connecteur à raccordement central au câble d'extension vers le sous-panneau photovoltaïque à l'aide d'un mâle triphasé Field Wireable QD Connector (QD-CONN-10M).
- D) Utilisez un triphasé femelle Field Wireable QD Connector (QD-CONN-10F) pour connecter le QD Center Tap Adapter Cable au dispositif de protection contre les surintensités (OCPD) tripolaire de 20 A dans le sous-panneau photovoltaïque.

**AVERTISSEMENT :** Ne retirez pas les capuchons d'étanchéité préinstallés sur le connecteur à prise centrale si celui-ci n'est pas utilisé pour l'alimentation centrale en CA.

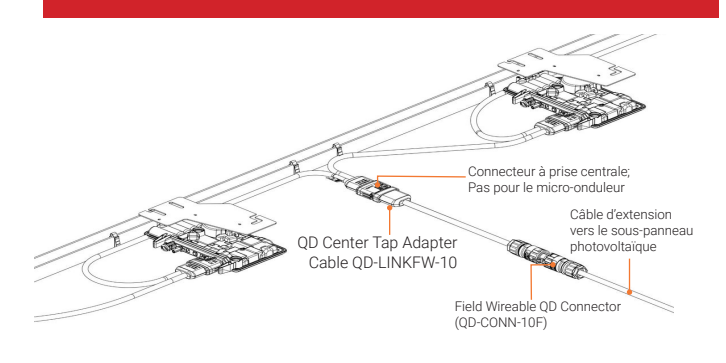

#### E) Terminez le raccordement des composants CA.

Vérifiez que la tension CA sur le site est dans la gamme prévue:

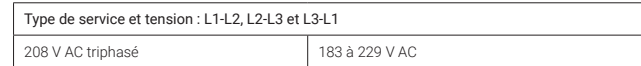

#### **6 Couvrir les extrémités inutilisées du câblage**

- Retirez 20 mm (3/4 po) de la gaine du câble.
- B) Faites glisser l'écrou hexagonal sur le câble.
- C) Insérez le câble dans le corps du terminateur de façon à ce que les quatre fils se posent sur des côtés distincts du séparateur interne. Le passe-fil à l'intérieur du corps du terminateur doit rester en place.
- D) Pour fixer le capuchon:
	- Pliez les fils dans les creux du corps du terminateur et coupez-les si nécessaire. Placez le capuchon sur le corps du terminateur.
	- Insérez un tournevis dans la fente du capuchon de terminateur pour le maintenir en place.
	- Faites tourner l'écrou hexagonal avec votre main ou une clé jusqu'à ce que le mécanisme de verrouillage rencontre la base.
	- Ne serrez pas trop.

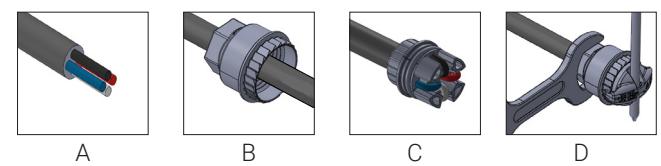

E) Fixez l'extrémité bornée du câble au bâti photovoltaïque à l'aide d'un serre-câbles ou d'une attache autobloquante de manière à ce que le câble et le terminateur ne touchent pas le toit.

> **AVERTISSEMENT :** Le terminateur ne peut pas être réutilisé. Si vous dévissez l'écrou, vous devez jeter le terminateur.

#### **Créer un plan d'installation 7**

Créez un plan d'installation sur papier pour enregistrer les numéros de série des micro-onduleurs et leur position dans le réseau.

- Décollez l'étiquette amovible du numéro de série de chaque micro-onduleur et collez-la à l'endroit correspondant sur le plan d'installation papier.
- B) Décollez l'étiquette de IQ Gateway Commercial 2 et collez-la sur le plan d'installation.
- C) Conservez toujours une copie du plan d'installation pour vos archives.

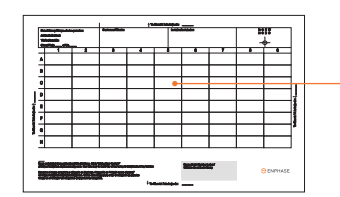

Apposez les étiquettes du numéro de série

### **8** Relier les modules photovoltaïques au micro-onduleur 9

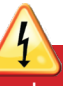

**DANGER!** Risque de choc électrique. Les conducteurs CC de ce système photovoltaïque ne sont pas mis à la terre et peuvent être sous tension.

A) Le IQ8 Commercial Microinverter est équipé d'une cloison EN4 d'Enphase pour la connexion CC et d'un câble-adaptateur de cloison pour la connexion EN4 à MC4. Si vos modules photovoltaïques sont équipés de connecteurs TE PV4S SOLARLOK, vous pouvez les brancher directement sur le IQ8 Commercial Microinverter doté d'une cloison EN4. Ou encore, utilisez le câble adaptateur pour les modules photovoltaïques dotés de connecteurs MC4. Si votre module photovoltaïque est équipé d'un autre connecteur, utilisez le câble-adaptateur EN4 sans borne.

 Lorsque vous utilisez des adaptateurs, assurez-vous qu'ils sont bien en place. N'inversez pas les connexions de l'adaptateur. Si vous utilisez un câble-adaptateur, veillez à utiliser des connecteurs EN4 (TE PV4S SOLARLOK) pour le raccordement au micro-onduleur. Reportez-vous à l'étiquette sur les câbles-adaptateurs. Les connecteurs de la cloison du IQ8 Commercial Microinverter et les connecteurs CC mâle-femelle de l'adaptateur du système ne doivent être utilisés qu'avec des connecteurs mâle-femelle de type et de marque identiques.

B) Vérifiez la DEL sur le côté du connecteur du micro-onduleur. La DEL clignote six fois lorsque l'alimentation en courant continu est appliquée.

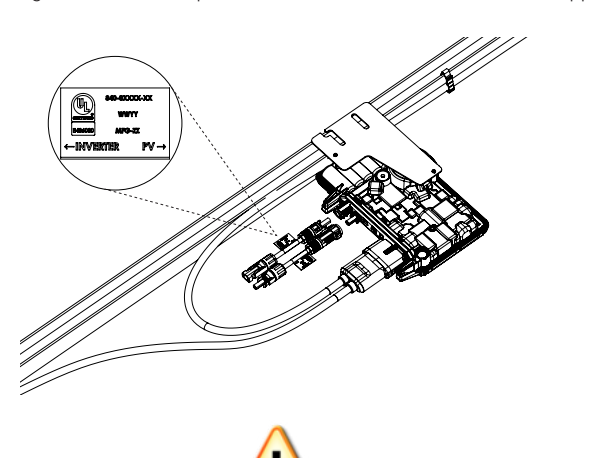

**AVERTISSEMENT :** Si vous utilisez des adaptateurs, assurez-vous qu'ils sont installés dans la bonne orientation. Reportez-vous aux étiquettes sur les câbles-adaptateur pour déterminer le type de connexion.

### **Équipement rapid shutdown de système photovoltaïque (ERS SPV)**

Ce produit est répertorié UL en tant qu'équipement rapid shutdown de systèmes photovoltaïque et est conforme à la section 690.12 des normes NEC-2014, NEC-2017 et NEC-2020 et à la règle 64-218 de la norme C22.1-2015 sur rapid shutdown des systèmes photovoltaïque, pour les conducteurs CA et CC, lorsqu'il est installé conformément aux exigences suivantes :

- Les micro-onduleurs et toutes les connexions CC doivent être installés à l'intérieur des limites du réseau. Enphase exige aussi que les micro-onduleurs et les connexions CC soient installés sous le module photovoltaïque, à l'abri de l'exposition directe à la pluie, aux rayons UV et à d'autres phénomènes météorologiques nuisibles.
- La limite du réseau est définie comme étant à 305 mm (1 pi) du réseau dans toutes les directions, ou à 1 m (3 pi) du point d'entrée dans un bâtiment.

Ce système rapid shutdown doit être muni d'un dispositif de déclenchement et/ou d'un indicateur d'état qui doit être installé dans un endroit accessible aux premiers intervenants ou être relié à un système automatique qui déclenche rapid shutdown lors de l'activation d'une déconnexion du système ou de l'activation d'un autre type de système d'urgence. L'initiateur doit être répertorié et indiqué comme moyen de déconnexion qui indique clairement s'il est sous tension ou hors tension. En voici quelques exemples :

- Moyens de déconnexion du réseau
- Moyens de déconnexion du système photovoltaïque
- Interrupteur facilement accessible qui indique s'il est sous tension or hors tension

La position de la poignée d'un sectionneur ou d'un disjoncteur CA peut être utilisée comme indicateur en fonction des réglementations définies par l'autorité compétente de la région. Pour en savoir plus, consultez les normes NEC ou CSA C22.1-2018. De plus, dans un endroit bien visible près du dispositif d'amorçage, une plaque ou une étiquette doit être affichée et inclure le libellé suivant, en marquage permanent :

**« SYSTÈME PHOTOVOLTAÏQUE ÉQUIPÉ D'UN MÉCANISME DE RAPID SHUTDOWN ».** Le terme « PHOTOVOLTAÏQUE » peut être remplacé par « PV » La plaque, l'étiquette ou le répertoire doit être réfléchissant et son lettrage doit être en lettres majuscules d'une hauteur minimale de 9,5 mm (3/8 po) en blanc sur fond rouge.

### **SÉCURITÉ INSTRUCTIONS DE SÉCURITÉ IMPOR-TANTES GARDEZ CETTE DOCUMEN-TATION DANS VOS DOSSIERS.** Ce guide

contient des instructions importantes à suivre lors de l'installation des IQ8P-3P et IQ8H-3P Microinverters.

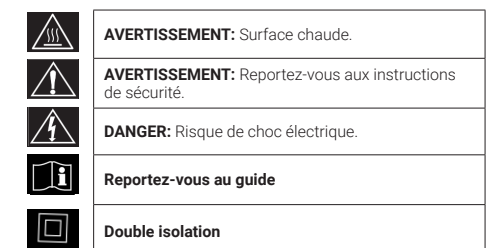

#### **Mettre le système sous tension**

- Mettez sous tension le sectionneur CA ou le disjoncteur du circuit de dérivation.
- B) Mettez sous tension le disjoncteur principal du réseau électrique. Votre système commencera à produire du courant **après un délai de cinq minutes.**
- C) Vérifiez la DEL sur le côté du connecteur du micro-onduleur.

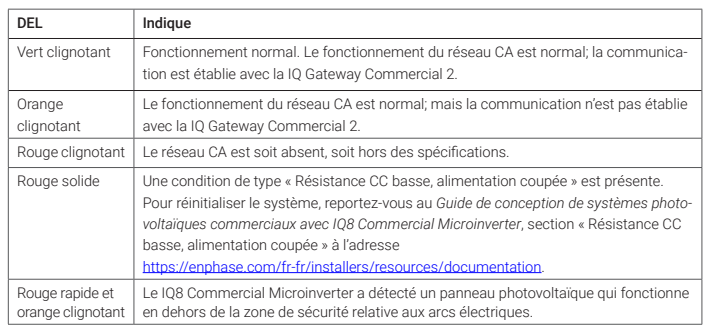

### **ACTIVER LA SURVEILLANCE ET LES CONTRÔLES**

Après avoir installé les micro-onduleurs, suivez les procédures du *Guide d'installation rapide de IQ Gateway Commercial 2* pour activer la surveillance du système, configurer les fonctions de gestion du réseau et terminer l'installation.

- Connexion de *IQ Gateway Commercial 2* et détection des appareils.
- Connexion à Enphase Installer App, enregistrement du système et construction du réseau virtuel.

**REMARQUE:** Les installateurs peuvent voir de nombreux événements ACVOOR (AC Voltage Out Of Range, tension CA hors plage) pendant la mise en service des systèmes IQ8 Commercial si le réseau a une impédance plus élevée ou s'il fonctionne dans une région où la régulation de la tension ou la fréquence est large.

Cote du connecteur Enphase: Les connecteurs Enphase des ensembles du tableau suivant ont un courant maximal de 20 A, un dispositif de protection contre les surintensités maximal de 20 A et une plage de température ambiante de -40 à 79 °C (-40 à 174,2 °F). Ne débranchez jamais les connecteurs lorsqu'ils sont sous tension.

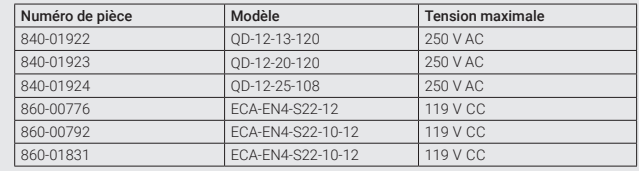

#### Symboles de sécurité

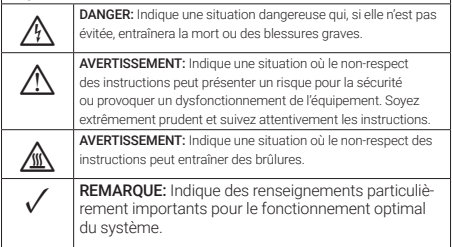

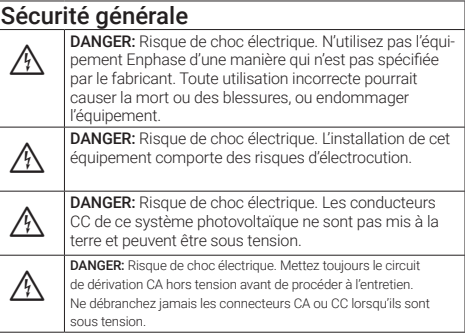

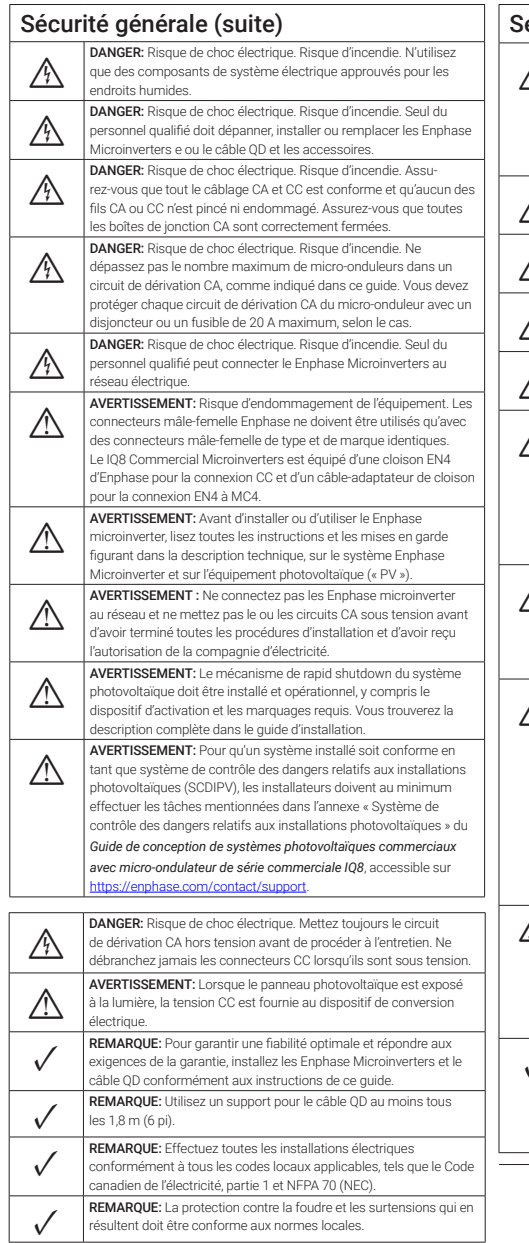

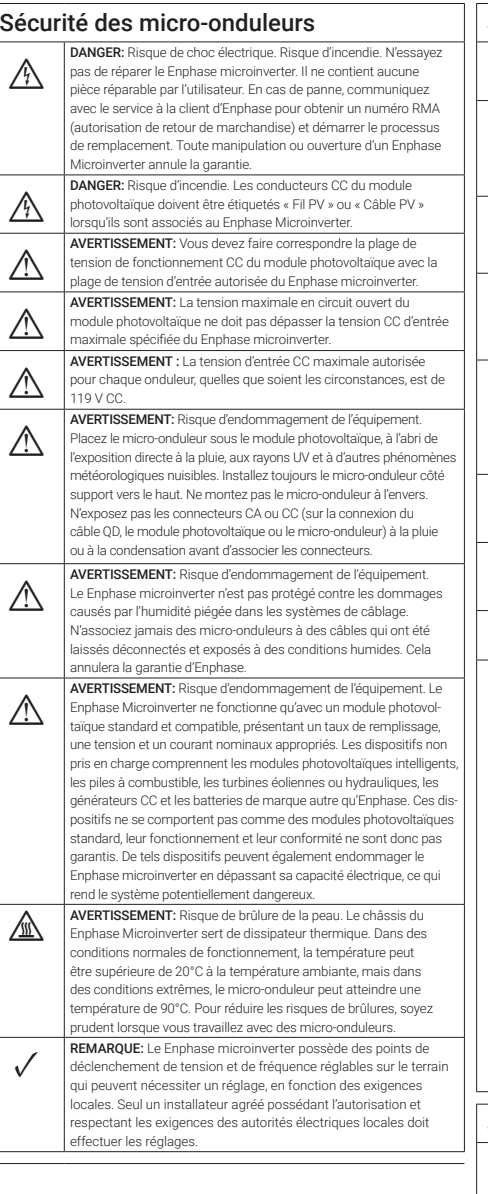

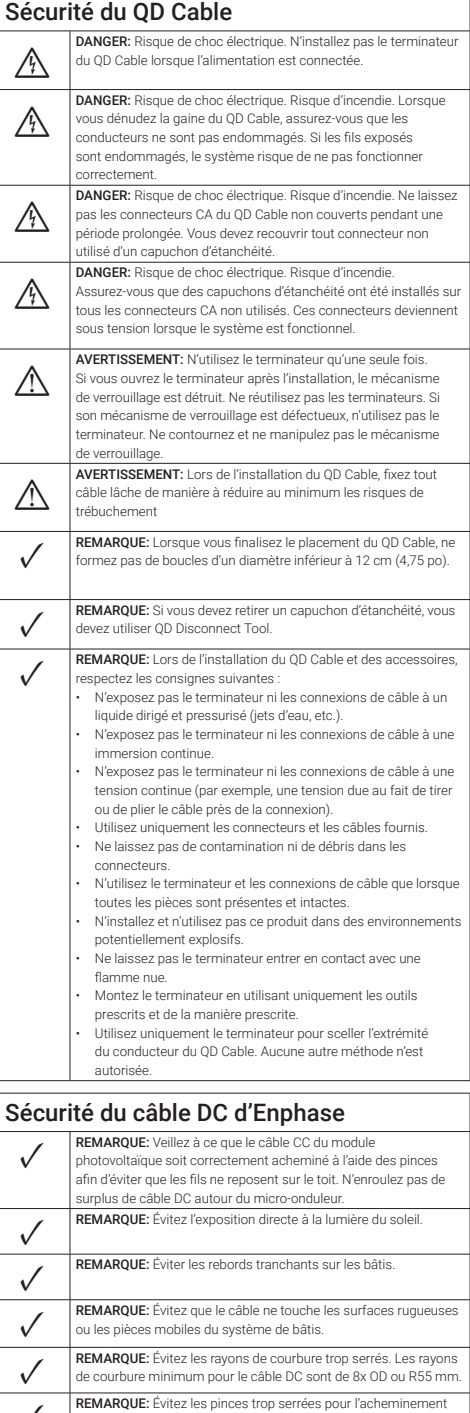

## Revision history and the series pour les pour les paraques pour les paraques pour les paraques pour les paraques pour les paraques pour les paraques pour les paraques pour les paraques pour les paraques pour les paraques p

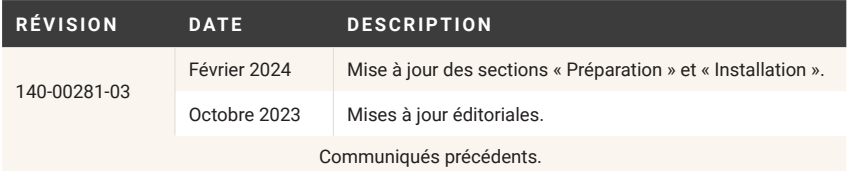

© 2024 Enphase Energy. Tous droits réservés. Enphase, les logos e et CC, IQ et certaines autres marques énumérées sur la page <https://enphase.com/trademark-usage-guidelines> sont des marques de commerce d'Enphase Energy, Inc. aux États-Unis et dans d'autres pays. Les données peuvent être modifiées en tout temps. 2024-02-06

**Assistance Enphase:** [enphase.com/contact/support](https://enphase.com/contact/support)

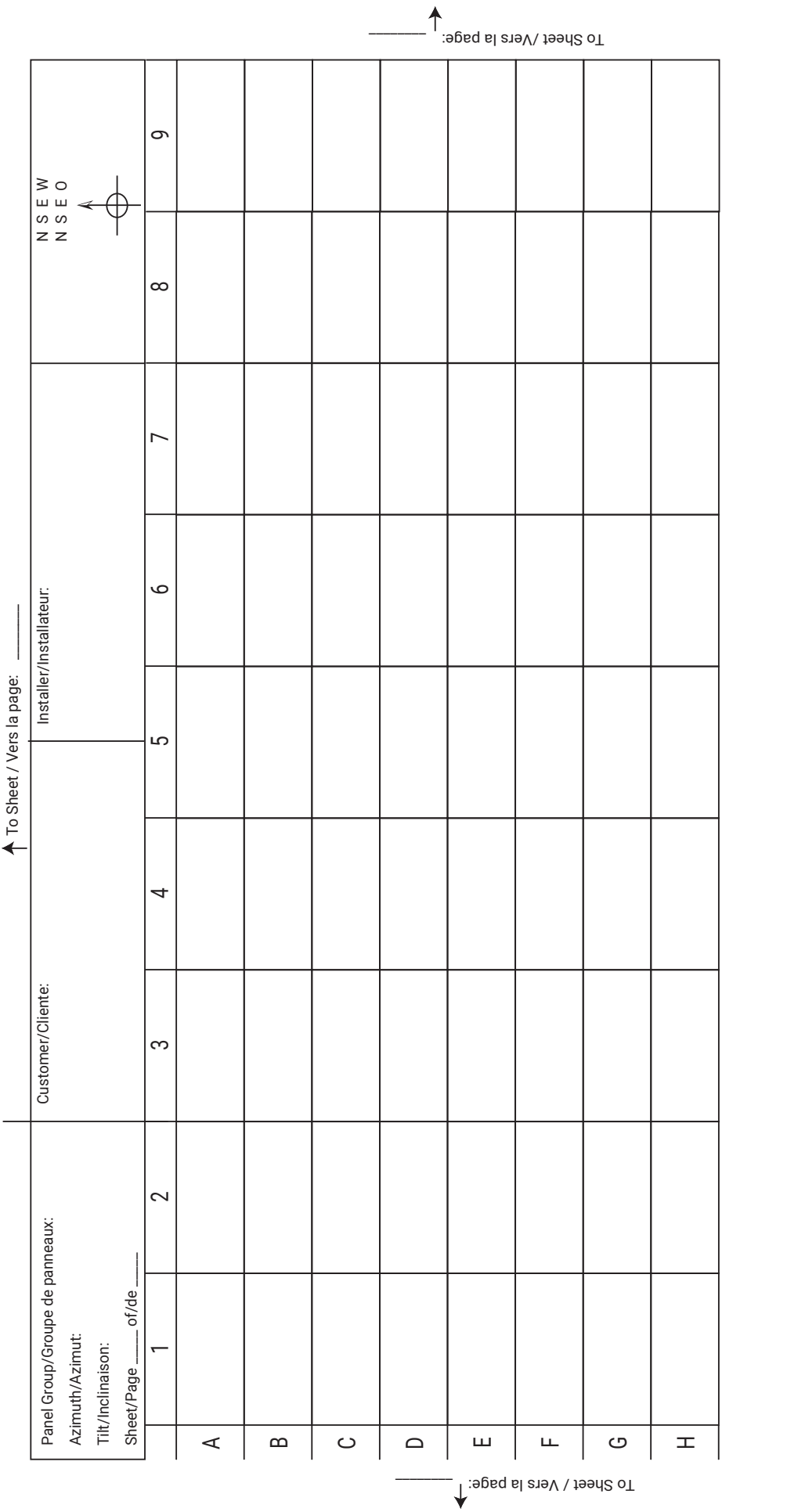

To Sheet / Vers la page: \_\_\_\_\_\_\_\_ Vers la page:

Complete the scan and upload the map to your Enphase Account. Click **Add a New System** at https://enlighten.enphaseenergy.com. Use the map to build the virtual array in the Array Builder.

Complete the scan and upload the map to your Enphase Account. Click **Add a New System**<br>at https://enlighten.enphaseenergy.com. Use the map to build the virtual array in the Array Builder.

IQ Gateway serial number label/ Étiquette du numéro de série IQ Gateway

IQ Gateway serial number label/<br>Étiquette du numéro de série IQ Gateway

Terminez l'analyse et téléchargez la carte sur votre compte Enphase. Cliquez sur **Ajouter un Nouveau Système** à https://enlighten.enphaseenergy.com. Utilisez la carte pour créer le tableau virtuel dans Array Builder.

Terminez l'analyse et téléchargez la carte sur votre compte Enphase. Cliquez sur **Ajouter un Nouveau Système** à<br><u>https://enlighten.enphaseenergy.com</u>. Utilisez la carte pour créer le tableau virtuel dans Array Builder.

O ENPHASE

6